## Projects for Graphics Positions

deal vacuum products

**1.** Cut out 3 pictures and make them have a white background for use on our website.

They all will be labeled "Test" with 3 different extensions .tif, .jpg and .arw. The 3 "Test" pictures are in a Projects .zip file to be downloaded at

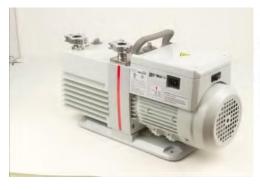

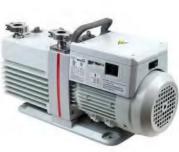

<u>www.idealvac.com/design/test.html</u> If you see any defects in the pictures like paint chips, rust, dirt, etc. try and remove the defects graphically. Make the cut out have hard edges do not use feathering. See example to the right. Final size for each picture should be 600x600 72dpi. as a .gif or .jpg.

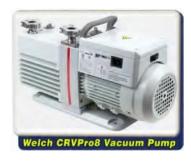

2. Make 2 website buttons. Can be rollover, flash or just static (motionless buttons.) Do not make the buttons exactly like you see on this page, can be round or rectangular. Browse our website at <a href="https://www.idealvac.com">www.idealvac.com</a> and use other vacuum

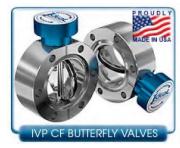

products for your button. Make the buttons similar but different in

colors, it's your call, use your skills. Final size 225X185. Make as .jpg, .gif or a website link to your rollover or flash animation.

E

- **3.** Make a .pdf color RGB advertisement for our products.1 page, 8.5 X 11 with just a few of our products, also hotspot link a few of the products to our website. Example, select the **B** butterfly valve button on this .pdf and it will go to our website.
- **4.** Make a website advertisement in RGB color. Not in HTML but as a graphic in .jpg or .gif. size of 850 X 1000. Similar to your pdf with other Ideal Vacuum products. Example, after you select this link scroll down the page to a blue color IVP graphic about CF Butterfly Valves, make your graphic similar. select this link

## **BONUS** - Show us your **SKILLS** (optional)

- **5.** Make a **FLASH ANIMATION** of one of our products. Example... see top banner on front page of our website at <a href="https://www.idealvac.com">www.idealvac.com</a>.
- **6.** Make a **JAVA** and or a **CSS** pop out menu of a product category. Example.... see left hand

side of our front page at www.idealvac.com.

7. In the .zip file you downloaded you will find some cad files. Make a .pdf from one of these

cad files.

Email all the graphics or links to, <a href="mailto:hr6@idealvac.com">hr6@idealvac.com</a>

All graphics can be downloaded at www.idealvac.com/design/test.html